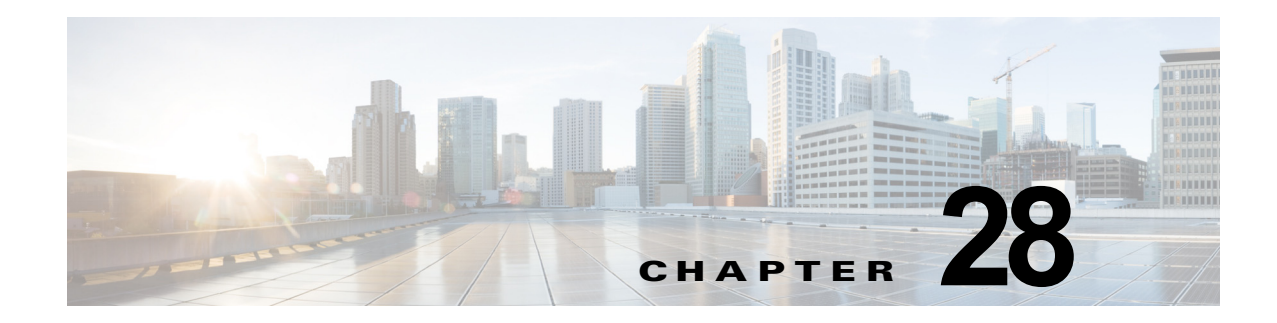

# **IEEE 802.1Q** トンネリング

- **•** 「802.1Q [トンネリングの前提条件」\(](#page-0-0)P.28-1)
- **•** 「802.1Q [トンネリングの制約事項」\(](#page-0-1)P.28-1)
- **•** 「802.1Q [トンネリングに関する情報」\(](#page-3-0)P.28-4)
- **•** 「802.1Q [トンネリングのデフォルト設定」\(](#page-5-0)P.28-6)
- **•** 「802.1Q [トンネリングの設定方法」\(](#page-5-1)P.28-6)

(注) **•** この章で使用しているコマンドの構文および使用方法の詳細については、次の資料を参照してくだ さい。

[http://www.cisco.com/en/US/products/ps11846/prod\\_command\\_reference\\_list.html](http://www.cisco.com/en/US/products/ps11846/prod_command_reference_list.html)

**•** Cisco IOS Release 15.1SY は、イーサネット インターフェイスだけをサポートしています。 Cisco IOS Release 15.1SY は、WAN 機能またはコマンドをサポートしていません。

 $\boldsymbol{\mathcal{L}}$ 

 $\Gamma$ 

ヒント Cisco Catalyst 6500 シリーズ スイッチの詳細(設定例およびトラブルシューティング情報を含む)に ついては、次のページに示されるドキュメントを参照してください。

[http://www.cisco.com/en/US/products/hw/switches/ps708/tsd\\_products\\_support\\_series\\_home.html](http://www.cisco.com/en/US/products/hw/switches/ps708/tsd_products_support_series_home.html)

[技術マニュアルのアイデア](http://www.cisco.com/go/techdocideas) フォーラムに参加する

## <span id="page-0-0"></span>**802.1Q** トンネリングの前提条件

なし。

# <span id="page-0-1"></span>**802.1Q** トンネリングの制約事項

- **•** トラフィックをトンネルに送ったり、トンネルからトラフィックを削除したりする場合は、非対称 リンクを使用します。
- **•** 非対称リンクだけを形成するようにトンネル ポートを設定します。
- **•** トンネルごとに専用の VLAN を 1 つずつ設定します。

ן

- **•** トンネリングに使用する VLAN にはトンネル ポートだけを割り当てます。
- **•** トンネル VLAN を伝送するようにトランクを特別に設定する必要はありません。
- **•** トンネル ポートはトランクではありません。ポートがトンネル ポートとして設定されている間は、 トランキングを設定するコマンドはいずれも非アクティブです。
- **•** トンネル ポートはカスタマー MAC アドレスを学習します。
- **•** トンネル ポートが設定されていないデバイス間でトンネル トラフィックを伝送する場合は、ISL トランクを使用することを推奨します。802.1Q トランクには 802.1Q ネイティブ VLAN 機能が備 わっているため、802.1Q トランクにトンネリングを設定する場合は注意してください。設定ミス によって、トンネル トラフィックが非トンネル ポートに送信されることがあります。
- **•** デフォルトでは、dot1q トランクのネイティブ VLAN トラフィックはタグなしで送信されます。 これは、サービス プロバイダー ネットワークで二重タグ付きにできません。こうした状況がある ため、ネイティブ VLAN トラフィックは正しくトンネリングされない可能性があります。非対称 リンク内ではネイティブ VLAN トラフィックが常にタグ付きで送信されるようにしてください。 ネイティブ VLAN 出力トラフィックをタグ付けし、タグなし入力トラフィックをすべてドロップ するには、グローバルな **vlan dot1q tag native** コマンドを入力します。
- **•** トンネル ポートでジャンボ フレームのサポートを次のように設定してください。
	- **–** 「ジャンボ フレーム サポートの設定」(P.10-6)を参照してください。
	- **–** 「ジャンボ フレーム サポートの設定」で指定されている、ジャンボ フレームをサポートしない モジュールをメモします。
- **•** ジャンボ フレーム長と 802.1Q タグの合計が最大フレーム サイズを超えない限り、ジャンボ フ レームをトンネリングすることができます。
- **•** トンネル トラフィックには Ethertype フィールドと Length フィールドがあり、スイッチ内に 802.1Q タグが保持されるため、次の制限が適用されます。
	- **–** レイヤ 2 フレームに格納されたレイヤ 3 パケットは、トンネル トラフィックでは識別できませ  $h_{\rm o}$
	- **–** レイヤ 3 以上のパラメータは、トンネル トラフィックでは識別できません(レイヤ 3 宛先や送 信元アドレスなど)。
	- **–** パケット内ではレイヤ 3 アドレスを識別できないため、トンネル トラフィックはルーティング できません。
	- **–** スイッチは、トンネル トラフィックに対して MAC レイヤ フィルタリングだけを提供できま す(VLAN ID、および送信元や宛先の MAC アドレス)。
	- **–** スイッチはトンネル トラフィックに対して MAC レイヤ アクセス コントロールおよび Quality of Service (QoS) だけを提供できます。
	- **–** QoS は、802.1Q の 2 バイトの Tag Control Information フィールドに格納されて受信された CoS 値を検出できません。
- **•** 非対称リンク上で、トンネル ポートの VLAN が 802.1Q トランクのネイティブ VLAN と一致しな い場合、Cisco Discovery Protocol(CDP)はネイティブ VLAN の不一致をレポートします。 802.1Q トンネル機能を使用する場合、VLAN が一致する必要はありません。VLAN が一致する必 要のない設定の場合は、メッセージを無視してください。
- **•** 非対称リンクでは 1 つのポートだけがトラッキングするため、Dynamic Trunking Protocol(DTP) をサポートしません。無条件でトランクになるように、非対称リンクの 802.1Q トランク ポートを 設定します。
- **•** 802.1Q トンネリング機能は、プライベート VLAN をサポートするように設定されたポートには設 定できません。
- **•** 802.1Q トンネリング機能は、EVC をサポートするように設定されたポートには設定できません。
- **•** 次のレイヤ 2 プロトコルは、非対称リンクで接続されたデバイス間で機能します。
	- **–** CDP
	- **–** 単一方向リンク検出(UDLD)
	- **–** ポート集約プロトコル(PAgP)
	- **–** リンク集約制御プロトコル(LACP)
- **•** PortFast BPDU フィルタリングは、トンネル ポートで自動的にイネーブルになります。
- **•** CDP は、トンネル ポートで自動的にディセーブルになります。
- **•** VLAN トランキング プロトコル(VTP)は、次のデバイス間で機能しません。
	- **–** 非対称リンクで接続されたデバイス
	- **–** トンネルを介して通信するデバイス

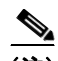

- (注) レイヤ 2 プロトコル トンネリングがイネーブルの場合、VTP はトンネリングされたデバイ ス間で機能します。設定の詳細については第 29 章「レイヤ 2 プロトコル トンネリング」 を参照してください。
- **•** EtherChannel を非対称リンクとして設定するには、EtherChannel 内のすべてのポートを同じトン ネリング設定にする必要があります。レイヤ 2 フレーム内のレイヤ 3 パケットは識別できないた め、MAC アドレスベースのフレーム配信を使用するように、EtherChannel を設定する必要があり ます。

レイヤ 2 プロトコル トンネリングを設定する場合は、次に示す設定時の注意事項に必ず従ってくださ い。

**•** サービス プロバイダーのすべてのエッジ スイッチでは、次のように、802.1Q トンネル ポート上 で PortFast BPDU フィルタリングをイネーブルにする必要があります。

Router(config-if)# **spanning-tree bpdufilter enable**  Router(config-if)# **spanning-tree portfast**

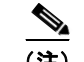

(注) PortFast BPDU フィルタリングは、トンネル ポートで自動的にイネーブルになります。

- **•** ネイティブ VLAN タギングに対して、1 つまたは複数の VLAN を使用可能にする必要があります (**vlan dot1q tag native** オプション)。使用可能なすべての VLAN を使用している場合に、**vlan dot1q tag native** オプションをイネーブルにしようとしても、イネーブルになりません。
- **•** サービス プロバイダーのすべてのコア スイッチで、ネイティブ VLAN 出力トラフィックにタグを 付け、タグなしのネイティブ VLAN 入力トラフィックをドロップするには、次のコマンドを入力 します。

Router(config)# **vlan dot1q tag native**

**•** すべてのカスタマー スイッチで、**vlan dot1q tag native** オプションをグローバルにイネーブルま たはディセーブルのいずれか一方に設定します。

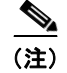

 $\mathbf{r}$ 

(注) このオプションがイネーブルになっているスイッチとディセーブルになっている別のス イッチが混在している場合は、すべてのトラフィックがドロップされます。したがって、 すべてのカスタマー スイッチでこのオプションをそれぞれ同じ設定にする必要がありま す。

Ι

レイヤ 2 プロトコル トンネリングを設定する場合は、*必要に応じて、*次に示す設定時の注意事項に 従ってください。

**•** すべての BPDU がドロップされているため、次のように、レイヤ 2 プロトコル トンネル ポート上 でスパニングツリー PortFast をイネーブルにすることができます。

Router(config-if)# **spanning-tree portfast trunk**

**•** カスタマーがサービス プロバイダー側のスイッチを認識できないようにする場合は、次のように 802.1Q トンネル ポート上で CDP をディセーブルにする必要があります。

Router(config-if)# **no cdp enable**

## <span id="page-3-0"></span>**802.1Q** トンネリングに関する情報

802.1Q トンネリングにより、サービス プロバイダーは、1 つの VLAN を使用して複数の VLAN を持 つカスタマーをサポートすることができます。同時に、カスタマーの VLAN ID を保護したり、異なる カスタマー VLAN のトラフィックを分離しておくことができます。

802.1Q トンネリングをサポートするように設定されたポートを、トンネル ポートといいます。トンネ リングを設定する場合は、トンネル ポートをトンネリング専用 VLAN に割り当てます。これがトンネ ル VLAN になります。カスタマーのトラフィックを分離するには、カスタマーごとに個別のトンネル VLAN が 1 つ必要ですが、1 つのトンネル VLAN でカスタマーの VLAN をすべてサポートできます。

802.1Q トンネリングは、ポイントツーポイント トンネル設定に制限されません。トンネル VLAN の すべてのトンネル ポートが、トンネルの入口ポイントおよび出口ポイントになります。802.1Q トンネ ルには、カスタマー スイッチへの接続に必要となる数のトンネル ポートをいくつでも含めることがで きます。

カスタマー スイッチはトランク接続されますが、802.1Q トンネリングを使用した場合は、サービス プ ロバイダー スイッチが、すべてのカスタマー VLAN を直接伝送する代わりに、1 つのサービス プロバ イダー VLAN を使用してすべてのカスタマー VLAN を伝送します。

802.1Q トンネリングを使用すると、タグ付きカスタマー トラフィックはカスタマー デバイス上の 802.1Q トランク ポートから着信し、トンネル ポートを経由してサービス プロバイダー エッジ スイッ チに着信します。カスタマー デバイス上の 802.1Q トランク ポートとトンネル ポート間のリンクは、 非対称リンクといいます。これは、一端が 802.1Q トランク ポートとして設定され、もう一端がトンネ ル ポートとして設定されているからです。カスタマーごとに一意のアクセス VLAN ID に、トンネル ポートを割り当てます。図 28-1([P.28-5](#page-4-0))および図 28-2([P.28-5](#page-4-1))を参照してください。

 $\Gamma$ 

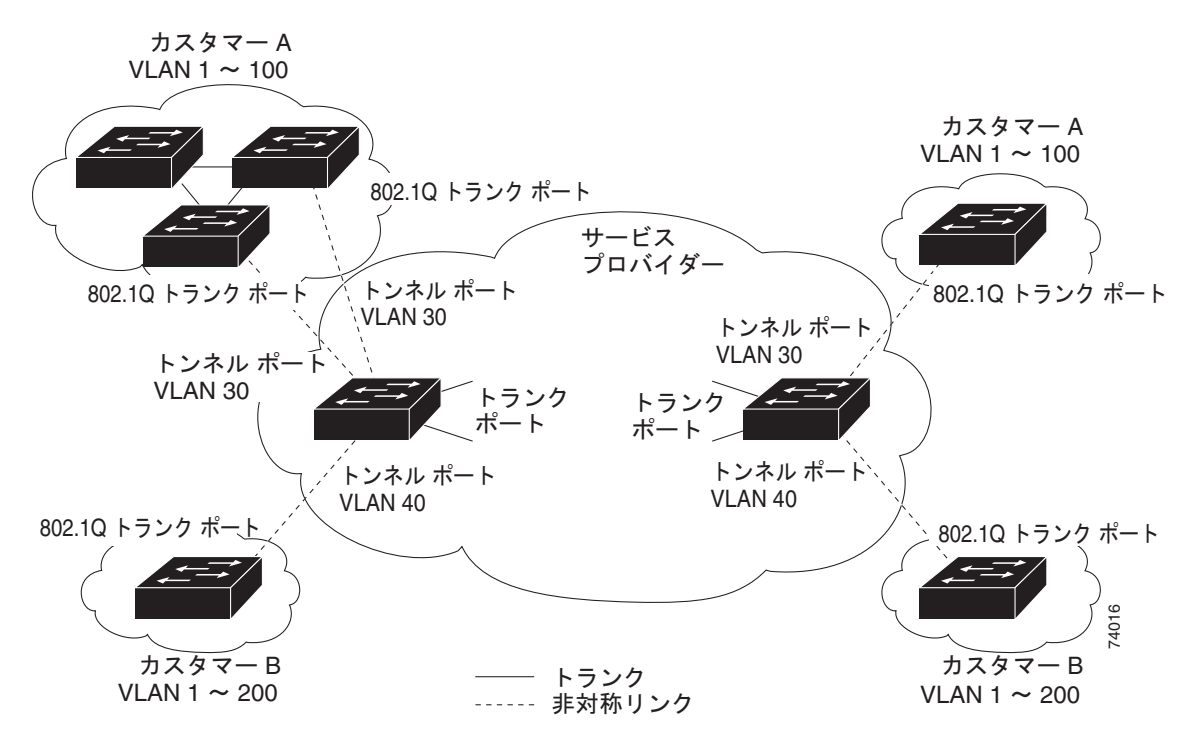

<span id="page-4-0"></span>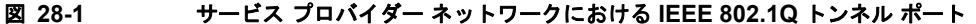

<span id="page-4-1"></span>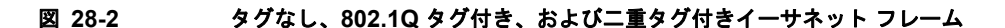

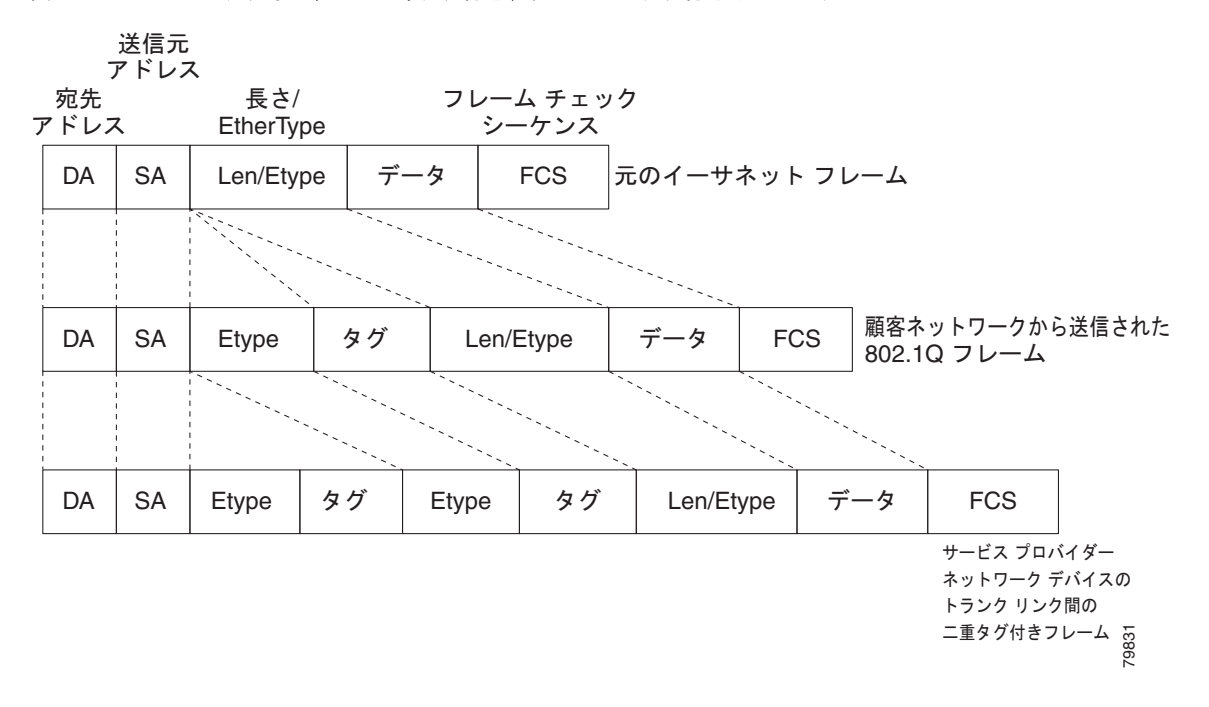

802.1Q トランク ポートから送信されたタグ付きカスタマー トラフィックを受信したトンネル ポート は、受信した 802.1Q タグをフレーム ヘッダーから削除しません。802.1Q タグを変更しないでそのま ま残し、2 バイトの Ethertype フィールド (0x8100) を追加し、そのあとにプライオリティ (CoS) お

ן

よび VLAN を格納する 2 バイトのフィールドを追加します。受信したカスタマー トラフィックは、ト ンネル ポートが割り当てられた VLAN に送信されます。この Ethertype 0x8100 トラフィック(受信し た 802.1Q タグが変更されないトラフィック)は、トンネルトラフィックと呼ばれます。

トンネル トラフィックを伝送する VLAN は 802.1Q トンネルです。VLAN 内のトンネル ポートが、ト ンネルの入口および出口ポイントになります。

トンネル ポートは異なるネットワーク デバイス上に設定することもできます。トンネルは他のネット ワーク リンクおよび他のネットワーク デバイスを通過して、出口トンネル ポートに到着します。トン ネルを介しての通信が必要なカスタマー デバイスに対応するために、トンネルにはトンネル ポートを 必要なだけ設定できます。

出ロトンネル ポートは 2 バイトの Ethertype フィールド (0x8100) および 2 バイト長のフィールドを 削除して、802.1Q タグを変更せずに、トラフィックをカスタマー デバイス上の 802.1Q トランク ポー トに送信します。カスタマー デバイス上の 802.1Q トランク ポートは 802.1Q タグを削除して、トラ フィックを適切なカスタマー VLAN に送ります。

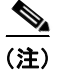

(注) トンネル トラフィックは、2 番めの 802.1Q タグがサービス プロバイダー ネットワーク デバイス間の トランク リンク上にある場合だけ、そのタグを伝送します。この場合、外部タグはサービス プロバイ ダーが割り当てた VLAN ID を含み、内部タグはカスタマーが割り当てた VLAN ID を含みます。

### <span id="page-5-0"></span>**802.1Q** トンネリングのデフォルト設定

なし。

### <span id="page-5-1"></span>**802.1Q** トンネリングの設定方法

- **•** 「802.1Q トンネル [ポートの設定」\(](#page-6-0)P.28-7)
- **•** 「ネイティブ VLAN [トラフィックにタグを付けるためのスイッチ設定」\(](#page-6-1)P.28-7)

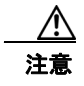

注意 トンネリングに使用するすべての VLAN 内に適切なトンネル ポートだけがあり、トンネルごとに VLAN が 1 つずつ使用されていることを確認します。VLAN へのトンネル ポートの割り当てが 誤っていると、トラフィックが正しく転送されません。

 $\overline{\mathsf{I}}$ 

#### <span id="page-6-0"></span>**802.1Q** トンネル ポートの設定

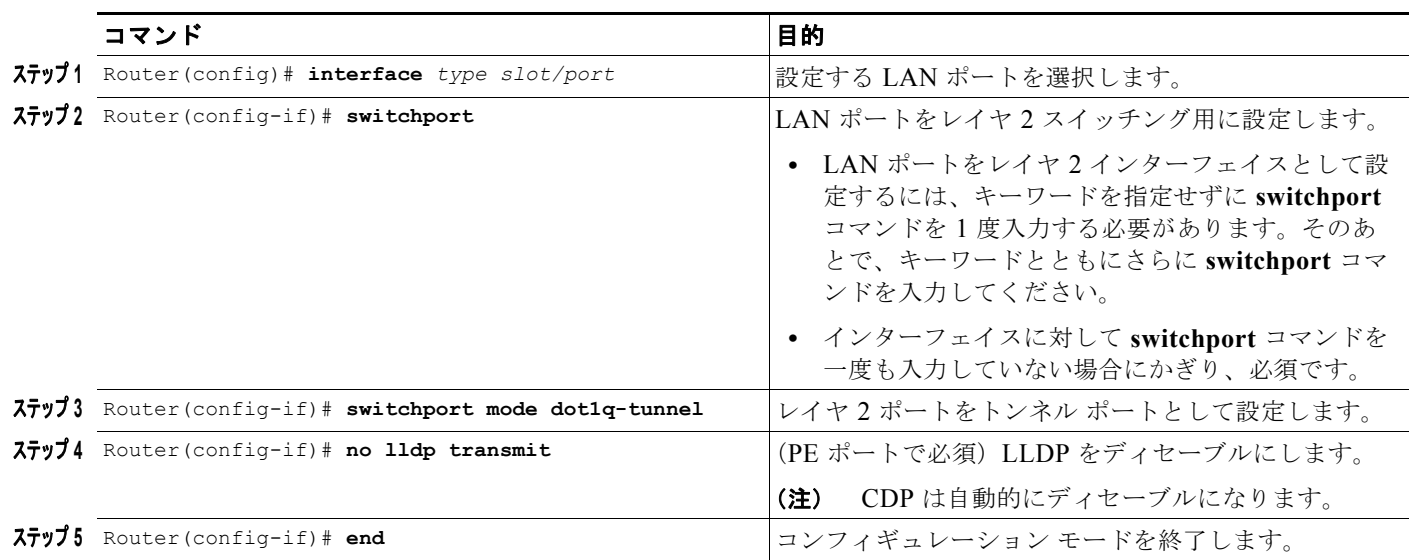

特定のポート上で 802.1Q トンネリングを設定するには、次の作業を行います。

次に、ポート 4/1 にトンネリングを設定して、その設定を確認する例を示します。

```
Router# configure terminal
Router(config)# interface gigabitethernet 4/1
Router(config-if)# switchport mode dot1q-tunnel
Router(config-if)# no lldp transmit
Router(config-if)# end
Router# show dot1q-tunnel interface
```
#### <span id="page-6-1"></span>ネイティブ **VLAN** トラフィックにタグを付けるためのスイッチ設定

- **•** 「ネイティブ VLAN [トラフィックにグローバルにタグを付けるためのスイッチ設定」\(](#page-7-0)P.28-8)
- **•** 「ネイティブ VLAN [トラフィックにタグを付けないようにするためのポート設定」\(](#page-7-1)P.28-8)

Ι

#### <span id="page-7-0"></span>ネイティブ **VLAN** トラフィックにグローバルにタグを付けるためのスイッチ設定

ネイティブ VLAN 内のトラフィックにグローバルにタグを付けるようにスイッチを設定するには、次 の作業を行います。

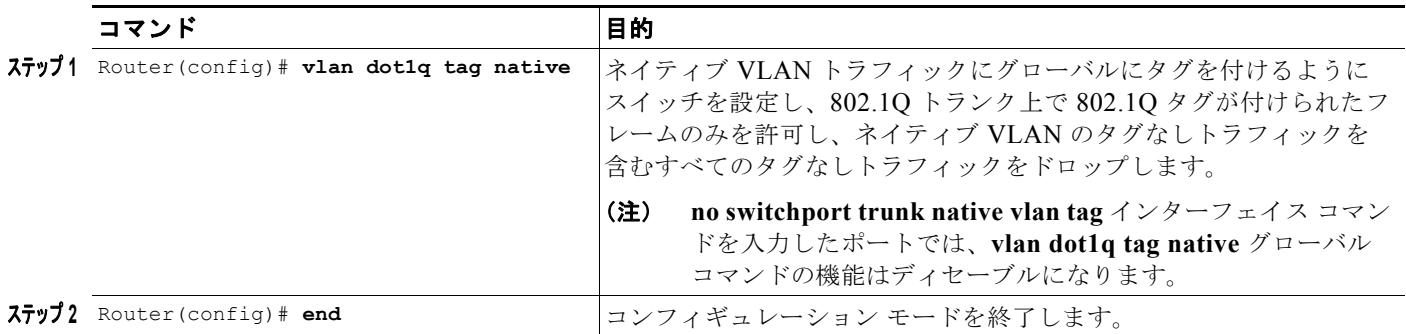

次に、ネイティブ VLAN トラフィックにタグを付けるようにスイッチを設定し、その設定を確認する 例を示します。

```
Router# configure terminal
Router(config)# vlan dot1q tag native
Router(config)# end
Router# show vlan dot1q tag native | include globally
dot1q native vlan tagging is enabled globally
Router(config)#
```
#### <span id="page-7-1"></span>ネイティブ **VLAN** トラフィックにタグを付けないようにするためのポート設定

ネイティブ VLAN 内のトラフィックにタグを付けないようにポートを設定するには、次の作業を行い ます。

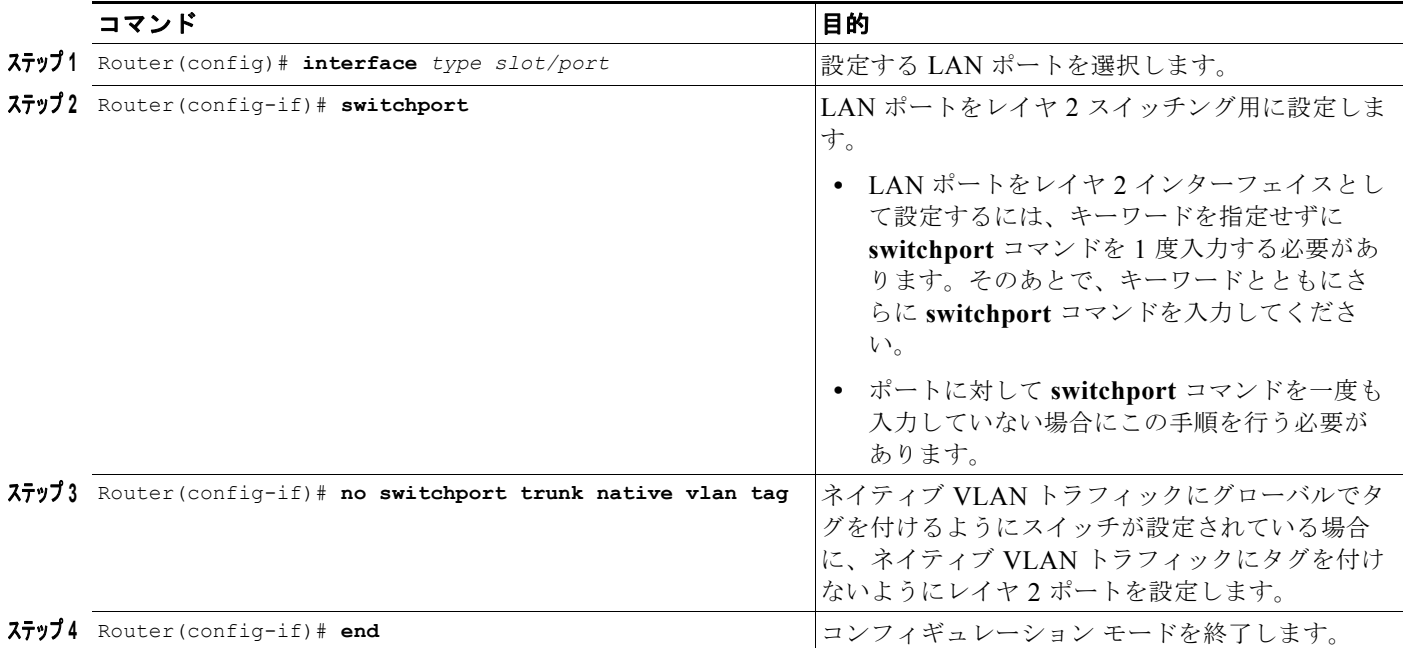

(注) ネイティブ VLAN トラフィックにグローバルにタグを付けるようにスイッチが設定されていないと、 ネイティブ VLAN タギングは、**switchport trunk native vlan tag** インターフェイス コマンドを入力し てもイネーブルになりません。

次に、ネイティブ VLAN 内のトラフィックにタグを付けるようにギガビット イーサネット ポート 1/4 を設定し、その設定を確認する例を示します。

```
Router# configure terminal
Router(config)# interface gigabitethernet 1/4
Router(config-if)# switchport trunk native vlan tag
Router(config-if)# end
Router# show interface gigabitethernet 1/4 switchport | include tagging
Administrative Native VLAN tagging: enabled
Operational Native VLAN tagging: disabled
Router#
```
 $\mathcal{Q}$ 

 $\mathbf{r}$ 

ヒント Cisco Catalyst 6500 シリーズ スイッチの詳細(設定例およびトラブルシューティング情報を含む)に ついては、次のページに示されるドキュメントを参照してください。

[http://www.cisco.com/en/US/products/hw/switches/ps708/tsd\\_products\\_support\\_series\\_home.html](http://www.cisco.com/en/US/products/hw/switches/ps708/tsd_products_support_series_home.html)

[技術マニュアルのアイデア](http://www.cisco.com/go/techdocideas) フォーラムに参加する

 $\mathsf I$